1 Right click on project in Solution explorer

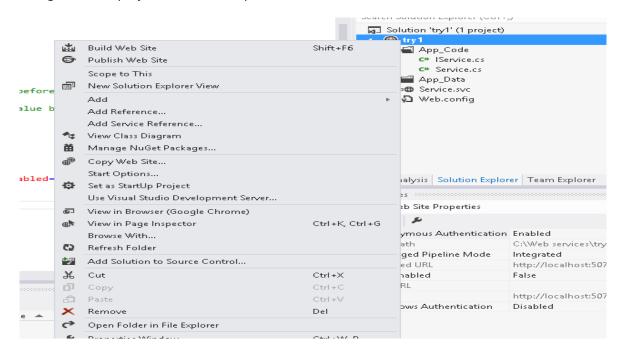

## 2 Click 'Publish Web Site'

3

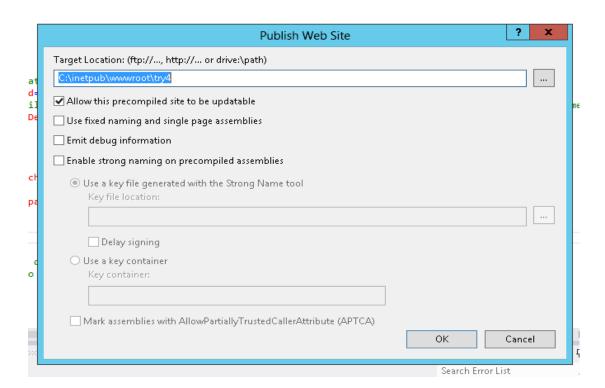

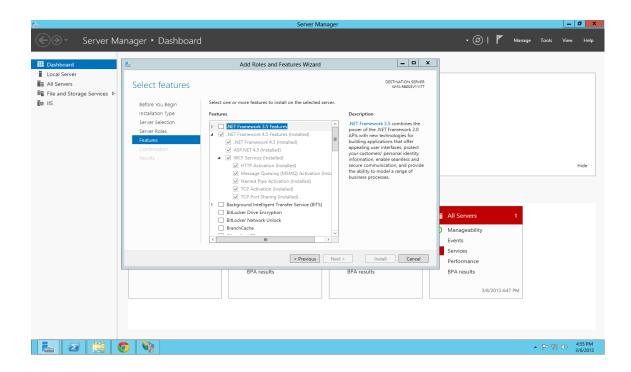

4.

## Open IIS manager

Under site right click and do "add Website"

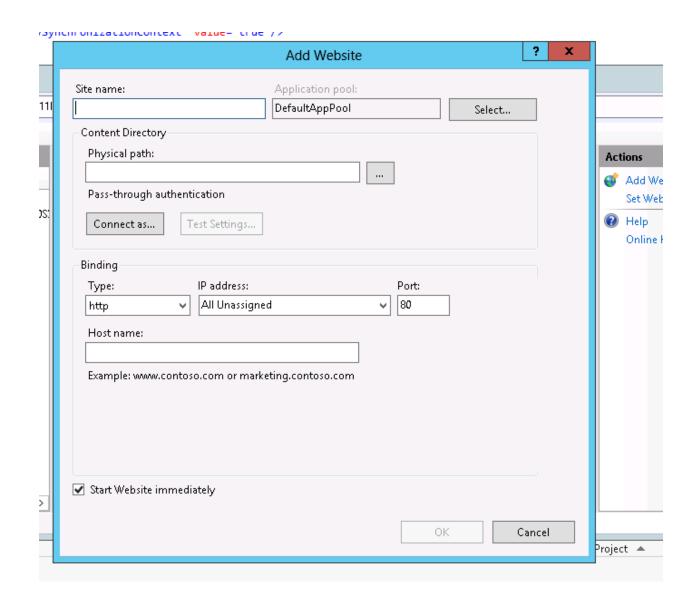

Pick any name for web service

Add path (the one we just publish any early steps)

Run web service